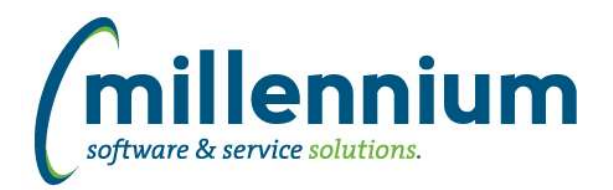

# *FASTFINANCE*

# **Case: 33908 Add Period Activity options to User Defined**

Added several new user selectable columns to the User Defined and Financial Statements reports:

- Period 01..14 Activity
- Period 01..14 Commitments
- Prior Year Period 01..14 Activity
- Current Month Activity
- Previous Month Activity
- YTD Activity
- Prior YTD Activity
- \* Note: "Activity" means (Actuals + Commitments)

# **Case: 34122 Add sum "By:" Fund Type and Acct Type options**

Added the ability to summarize "By:" Fund Type and/or Acct Type on the Summary by Hierarchy and Summary by FOAPAL reports.

If any of these reports have been customized at your institution the customizations will need to be updated before this new functionality will work.

#### **Case: 36911 Add Activity and Location to Transaction Detail - Encumbrances**

Actv and Locn columns are now available on the Transaction Detail - FOAPAL Lookup (Encumbrances) foundation report. If your organization does not use these fields you can disable them via the report Administration tab.

# **Case: 36951 Data Refresh: Invoice Details - CONVERT amounts**

Updated the data refresh to load currency converted amounts instead of natural original amounts for Invoice Coding and Line Item Details when CONVERT amounts exist for any given document.

# **Case: 37137 Blank error message when trying to delete a Role used by a Financial Statement**

When deleting a security role, the system will check and inform you if the role is assigned to menu items, users, pinned reports, dashboards, etc. When the role is not assigned to any of those things, but it is used by a Financial Statement, then a blank error message would appear. This has been corrected so the system will now display "You are unable to delete this role because it is used by a Financial Statement" instead.

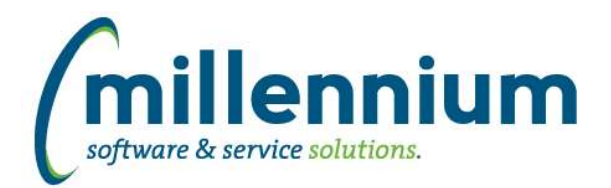

# Release Notes: Version 4.4.06

# *FASTHR*

# **Case: 36936 Comma separated list of Barg codes**

Employee records can have multiple Barg codes associated with the employee summary record. Updated the Barg code field to include all Barg codes separated by commas i.e. 01,02,03 and allow filters to find any of the values.

This effects the following reports: -Payroll Forecasting -Employee Summary -Employee Mail List -Employee Age Grouping

Note: if you have existing business rule customizations on these reports then this logic may need to be updated.

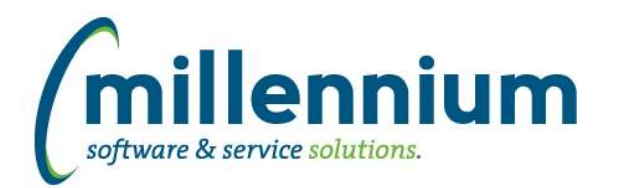

# *FASTSTUDENT*

### **Case: 36752 New 'Registered for Term?' filter on General Student Info Report**

A new 'Registered for Term?' filter was added to the General Student Info report.

#### **Case: 36919 Update Current Term, Next Term and Previous Term dynamic filters**

When there is a gap between terms (ex. when one ends on the 23rd of the month and the next one starts on the 2nd of the next month) then the Current Term, Next Term and Previous Term dynamic filters may not return results during the gap.

Some organizations may have custom business rules already defined to work around this by looking forward or backwards for the next best match during a gap. If your organization does not have a custom business rule then the new base logic is to return '000' when one of these dynamic filters is unable to find a result. This guarantees that the report will run without generating an error message, but should never return [incorrect] results.

#### **Case: 36963 Duplicate Issue: STAGE\_SWVSECT**

In rare circumstances in which the category\_code is populated for the primary instructor, it was possible to get duplicate records in the STAGE\_SWVSECT table. Query also tuned for performance.

#### **Case: 37073 All Faculty Jobs warehouse - limit dataset**

Limited SYNFACULTY\_ALLJOBS warehouse table to only instructors who exist in SYNINSTRUCTOR\_LIST warehouse table.

### **Case: 37217 Add Part of Term Weeks to SYNSCHEDULE object and to Course Summary page**

Added PTRM\_WEEKS column to SYNSCHEDULE and added PTERM Weeks column to Course Summary report.

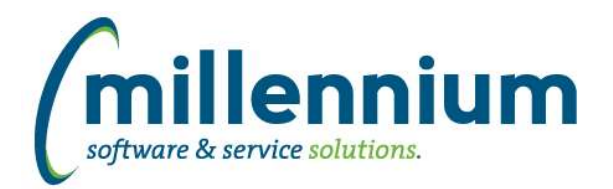

# *Global Changes That Affect All Applications*

#### **Case: 21195 Export/import process for custom data entry pages**

Added the ability to download and upload custom data entry pages.

- Added a download column and upload button to the Manage Data Entry Pages screen.

- Added an Upload Data Entry Page menu item under Page Builder (this is functionally the same as the upload button on the Manage screen)

- Please note that this process only exports/imports the page, not any required underlying objects. You will need to make sure the table (and potentially grants) that the data entry page uses are in place in the destination database before you will be able to import the page.

#### **Case: 36751 New Contact Info warehouse table**

A new FASTPORTAL data warehouse table (FASTPORTAL.synContactInfo) has been created to support communication functionality. The table contains employee and student email addresses and SMS numbers.

New configuration settings 5200 in both Student and HR applications indicates the phone type FAST should use to retrieve student and/or employee SMS phone numbers. We strongly recommend reviewing this setting to ensure it is populated appropriately for your institution.

# **Case: 36792 Show # of users assigned to any given Role on the Define Roles screen**

Added "Users With Role" column to the Define Roles screen. This shows a count of all the users who have the role, and allows an administrator to click on it to see/modify the users/role assignments.

# **Case: 36897 Export issue from Table Builder (Manage Tables)**

When clicking the Export Table Structure button on the Manage Tables screen, if the table contained a date column the file generated would have an error in it and the file would not import correctly.

# **Case: 36959 Role to allow creation of public virtual columns**

Added a new role "Create/Update Public Virtual Columns" in each application to allow non-Administrators to share virtual columns. Until now, only users with the Site Administration or the application specific Master Role could make virtual columns public.

We also renamed the "Virtual Column Administrator" role in each application to be "Edit Virtual Column Formulas" since this better describes the functionality that this role enables.

# **Case: 37099 Crosstab with COUNT return 0's instead of NULLs**

When performing a cross tab via the Advanced Options tab, if you select "Calculate as: Count" any null values will display as 0 (zero) values now.